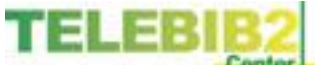

### **Telebib2 Edifact Validation – Tool introduction**

## 10.01.2012

Er is nu een tool beschikbaar die het mogelijk maakt een tekstbestand met inhoud op basis van de Telebib2 Edifact syntaxis the valideren.

De tool is beschikbaar op de "Downloads" pagina als een -.exe bestand dat een installatieprocedure opstart. Men kan dus ofwel dat bestand eerst lokaal opslaan en dan van daaruit opstarten, ofwel de installatie direct opstarten.

## 10.01.2012

Dés ce jour est disponible un outil permettant la validation d'un fichier avec un contenu textuel suivant la syntaxe Telebib2 Edifact.

L'outil est disponible à la page « Downloads » sous forme d'un fichier -.exe lequel démarre une procédure d'installation. On peut donc soit d'abord sauvegarder localement ce fichier et puis l'exécuter de là, soit démarrer directement l'installation.

# De installatie L'installation

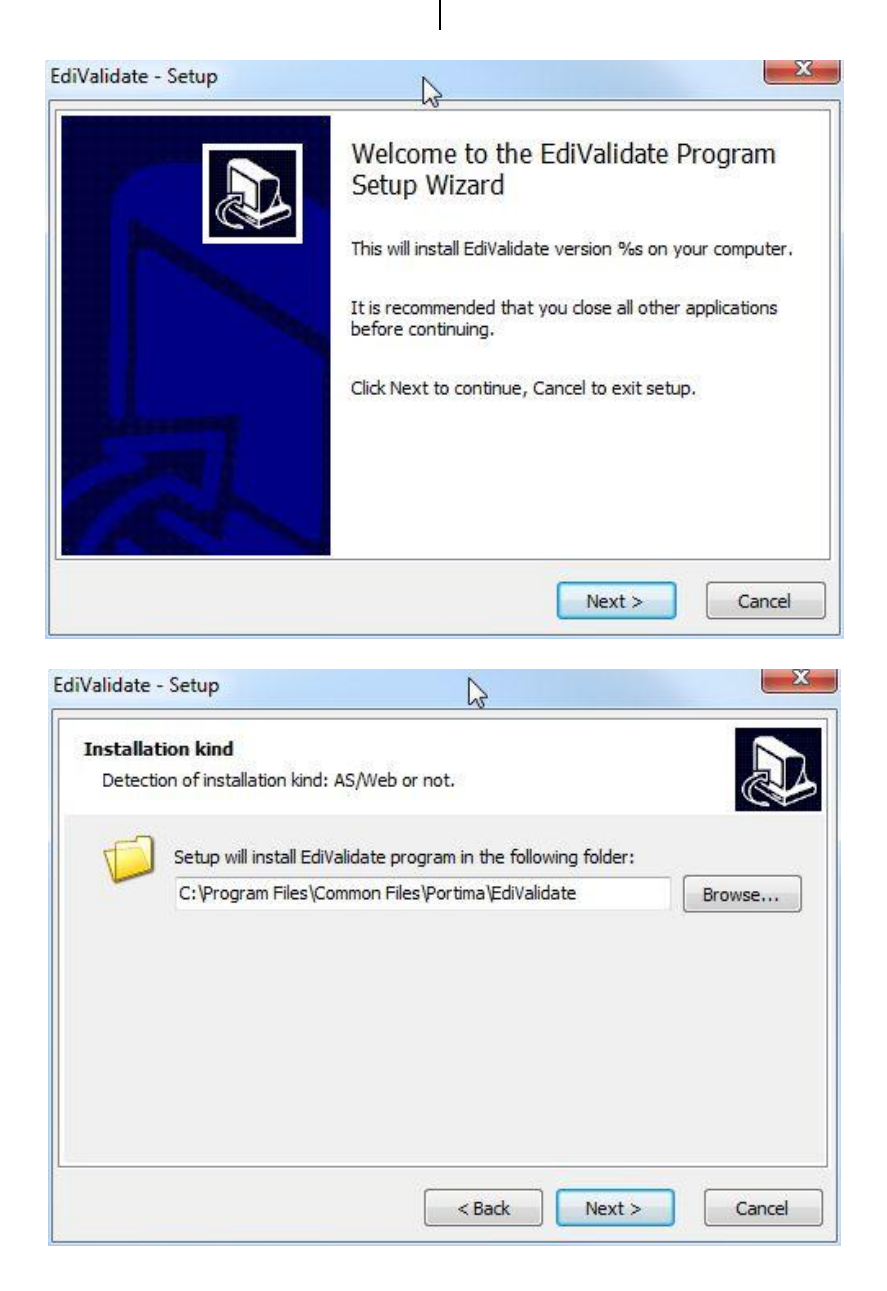

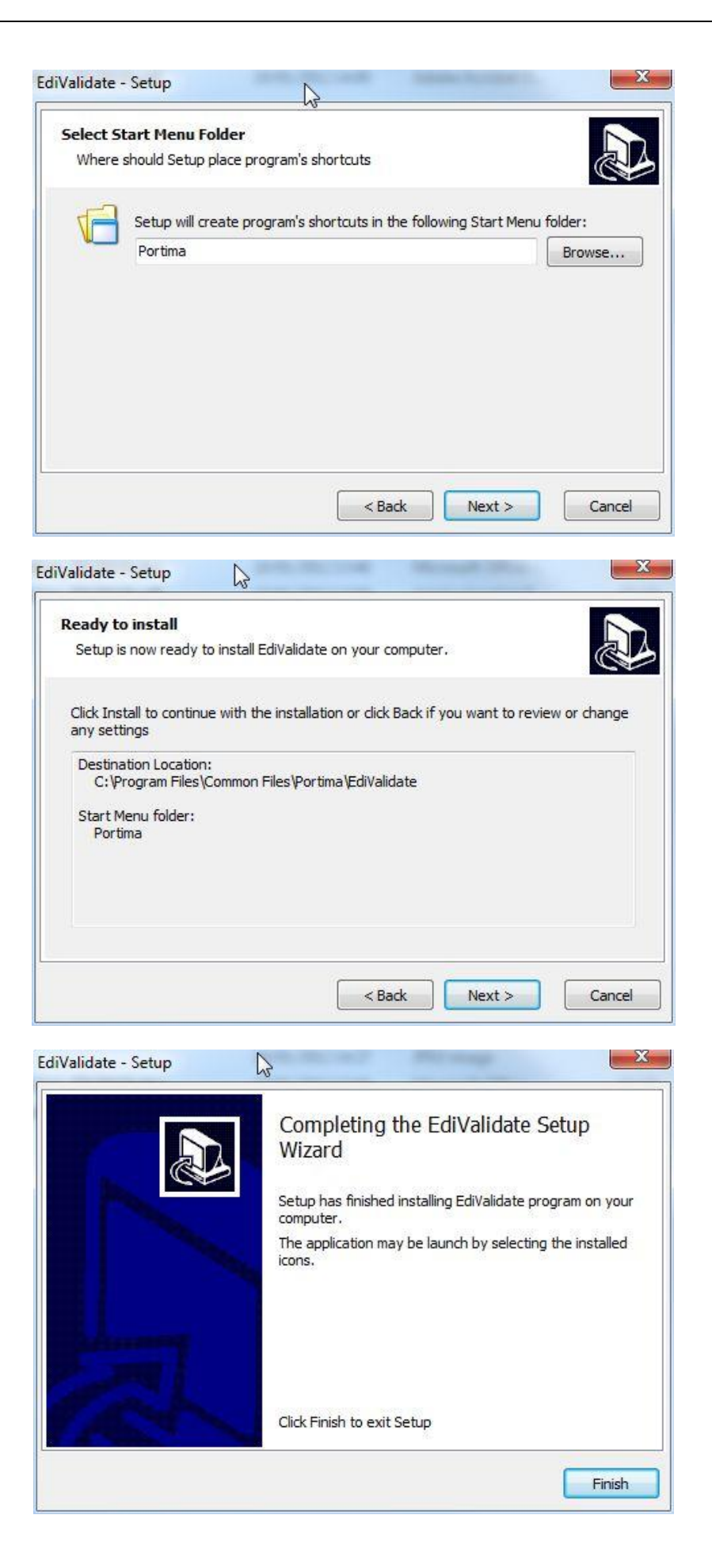

De tool and L'outil and L'outil and L'outil and L'outil and L'outil and L'outil and L'outil and L'outil and L'outil and L'outil and L'outil and L'outil and L'outil and L'outil and L'outil and L'outil and L'outil and L'outi

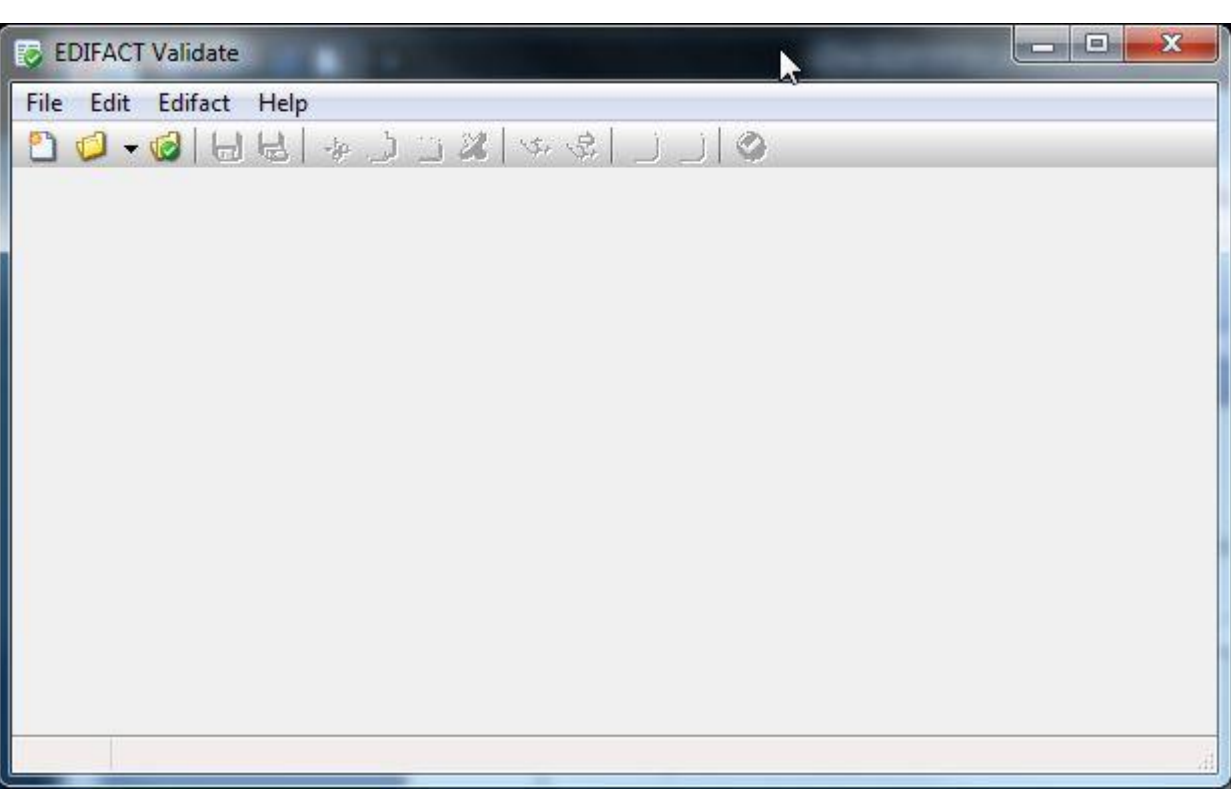

Via Help – About zie je versienummers en vooral ook waar de referentie-database opgeslagen zit.

En suivant Help – About on peut voir les indications des versions et surtout l'emplacement de la banque de données de référence.

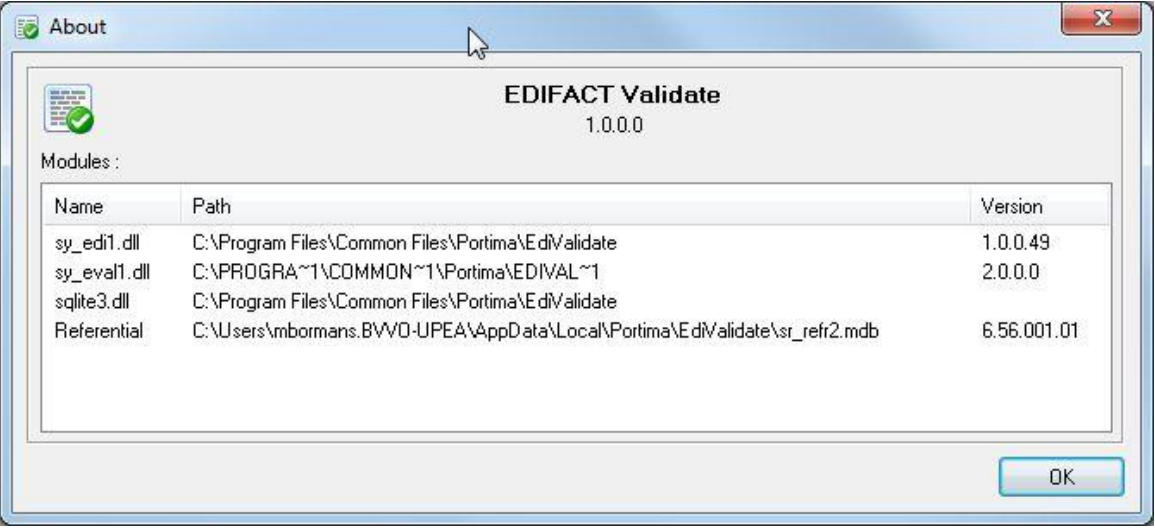

De tool kan op twee manieren gebruikt worden.<br>
L'outil peut être utilisé de deux façons.

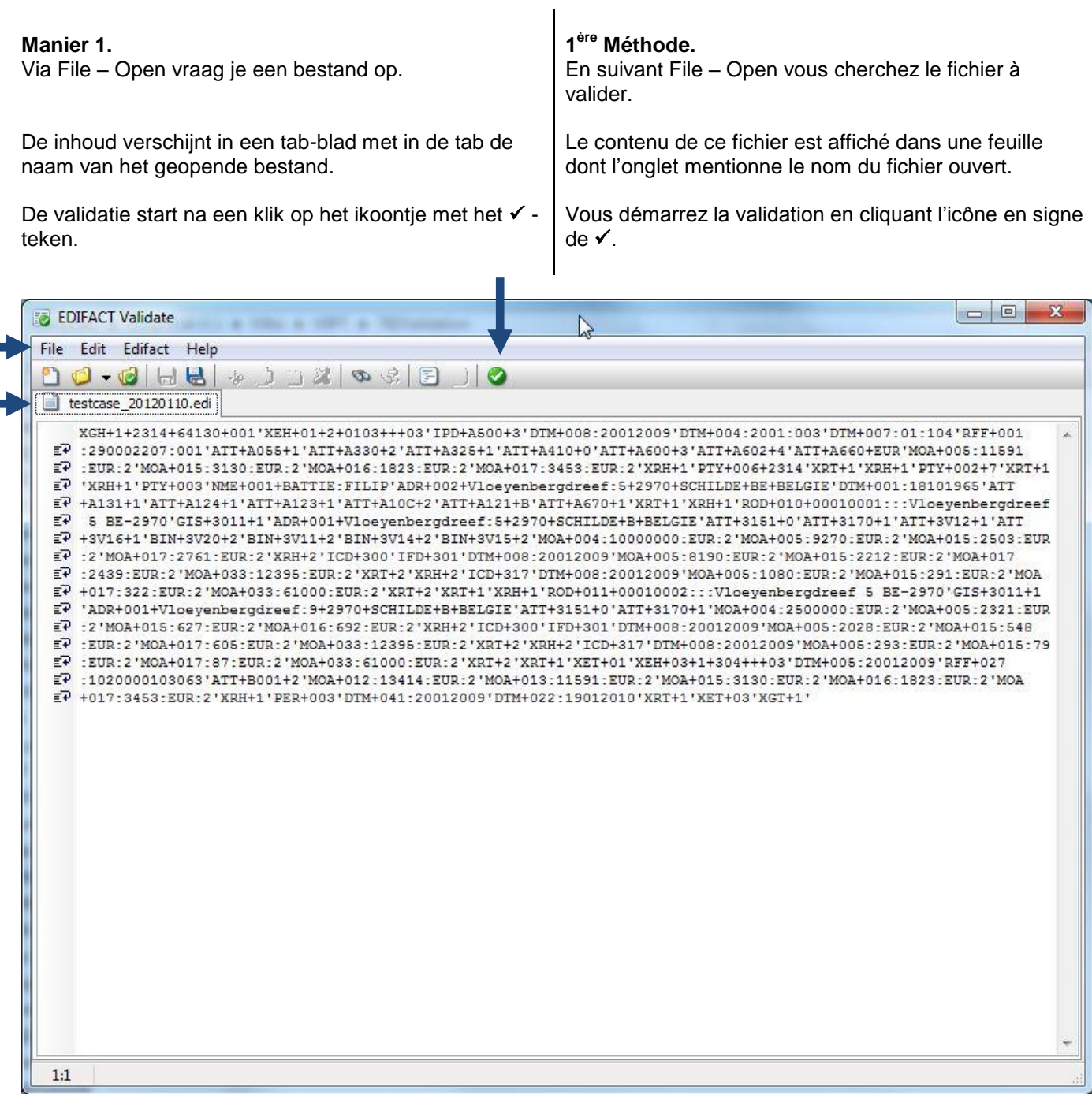

Onderaan verschijnt een "Errors" tab en een "Warnings" tab, beide gevolgd door een aantal tussen haakjes.

 $\Box$ e  $\mathbf{x}$ **EDIFACT Validate** File Edit Edifact Help  $20 - 6$  ...  $-i\alpha$ testcase\_20120110.edi XGH+1+2314+64130+001'; zH+01+2+0103+++03'IPD+A500+3'DTM+008:20012009'DTM+004:2001:003'DTM+007:01:104'RFF+001<br>5+1'ATT+A330+2'ATT+A325+1'ATT+A410+0'ATT+A600+3'ATT+A602+4'ATT+A660+EUR'MOA+005:11591 EP :290002207:001'ATT+A0 R:2'MOA+016:1823:EUR:2'MOA+017:3453:EUR:2'XRH+1'PTY+006+2314'XRT+1'XRH+1'PTY+002+7'XRT+1  $E$ <sup>2</sup> : EUR : 2 'MOA+015 : 3130 : E  $E^7$  :2'MOA+017:2761:EUR:2 KRH+2'ICD+300'IFD+301'DTM+008:20012009'MOA+005:8190:EUR:2'MOA+015:2212:EUR:2'MOA+017<br> $E^7$ :2439:EUR:2'MOA+033:1:395:EUR:2'XRT+2'XRH+2'ICD+317'DTM+008:20012009'MOA+005:1080:EUR:2'MOA+015:291:EUR  $E^7$  'ADR+001+Vloeyenbergd' eef:9+2970+SCHILDE+B+BELGIE'ATT+3151+0'ATT+3170+1'MOA+004:2500000:EUR:2'MOA+005:2321:EUR<br> $E^7$ :2'MOA+015:627:EUR:2'LOA+016:692:EUR:2'XRH+2'ICD+300'IFD+301'DTM+008:20012009'MOA+005:2028:EUR:2'M  $\mathbb{E}$ P :EUR:2'MOA+017:605:EUL :2'MOA+033:12395:EUR:2'XRT+2'XRH+2'ICD+317'DTM+008:20012009'MOA+005:293:EUR:2'MOA+015:79<br> $\mathbb{E}$ P :EUR:2'MOA+017:87:EUR 2'MOA+033:61000:EUR:2'XRT+2'XRT+1'XET+01'XEH+03+1+304+++03'DTM+005:  $E^2$  :1020000103063'ATT+B0 1+2'MOA+012:13414:EUR:2'MOA+013:11591:EUR:2'MOA+015:3130:EUR:2'MOA+016:1823:EUR:2'MOA<br> $E^2$ +017:3453:EUR:2'XRH+1 PER+003'DTM+041:20012009'DTM+022:19012010'XRT+1'XET+03'XGT+1' Samt Nr Samt Key Frror Code Error Message 23 PTY+003'ADR+002 E0027 Invalid country code "BE" Errors (1) Warnings (1)  $1:1$ 

En bas s'affichent les onglets « Errors » et « Warnings », les deux suivis d'un nombre entre

parenthèses.

Een dubbele klik op de "Error", toont waar in het bericht de fout zit.

Un clic double sur le « Error » fait indiquer l'emplacement exact de l'erreur.

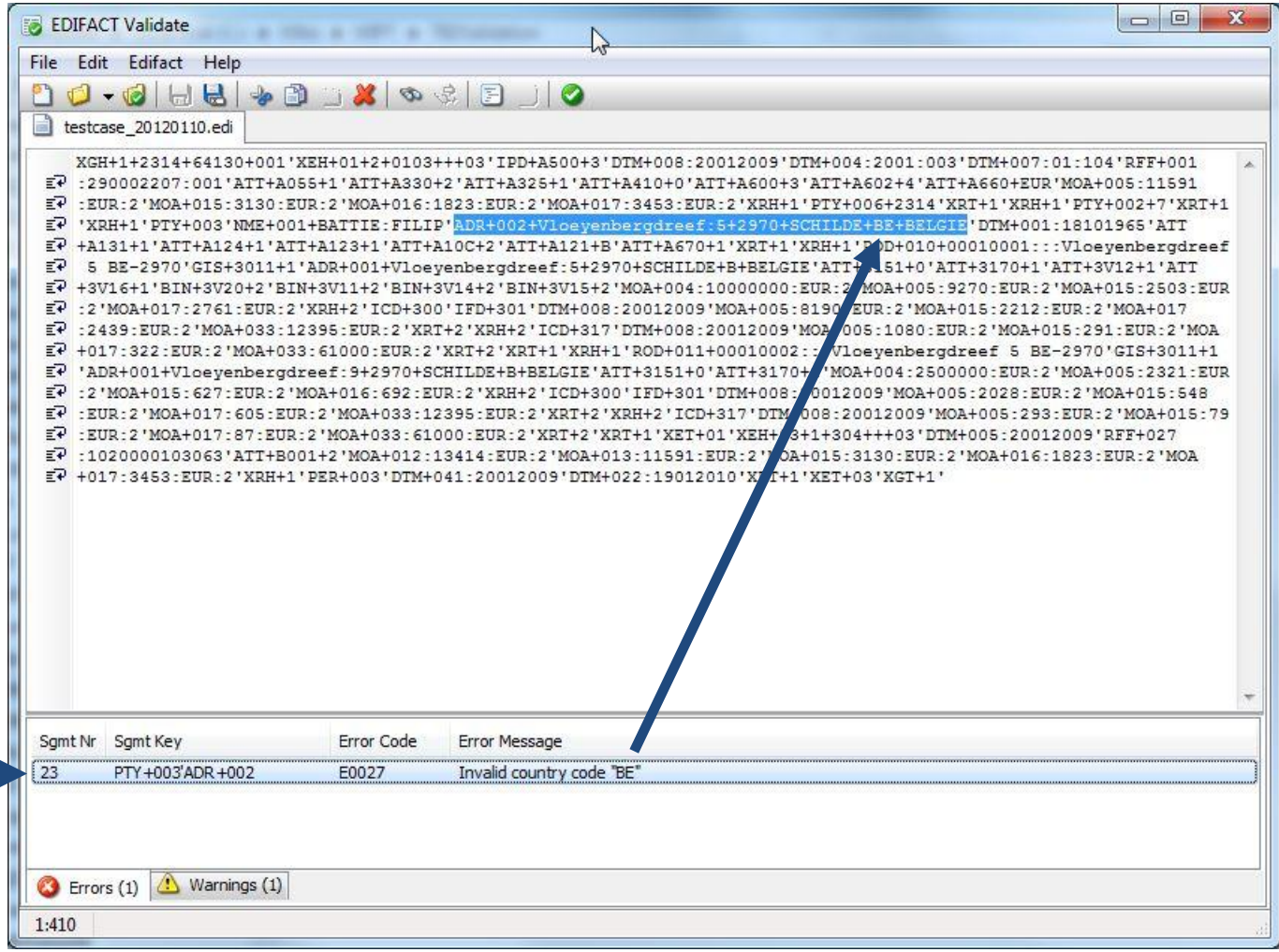

Je kan de fout terplekke verbeteren. Vous pouvez corriger l'erreur dans le message affiché.

Ē

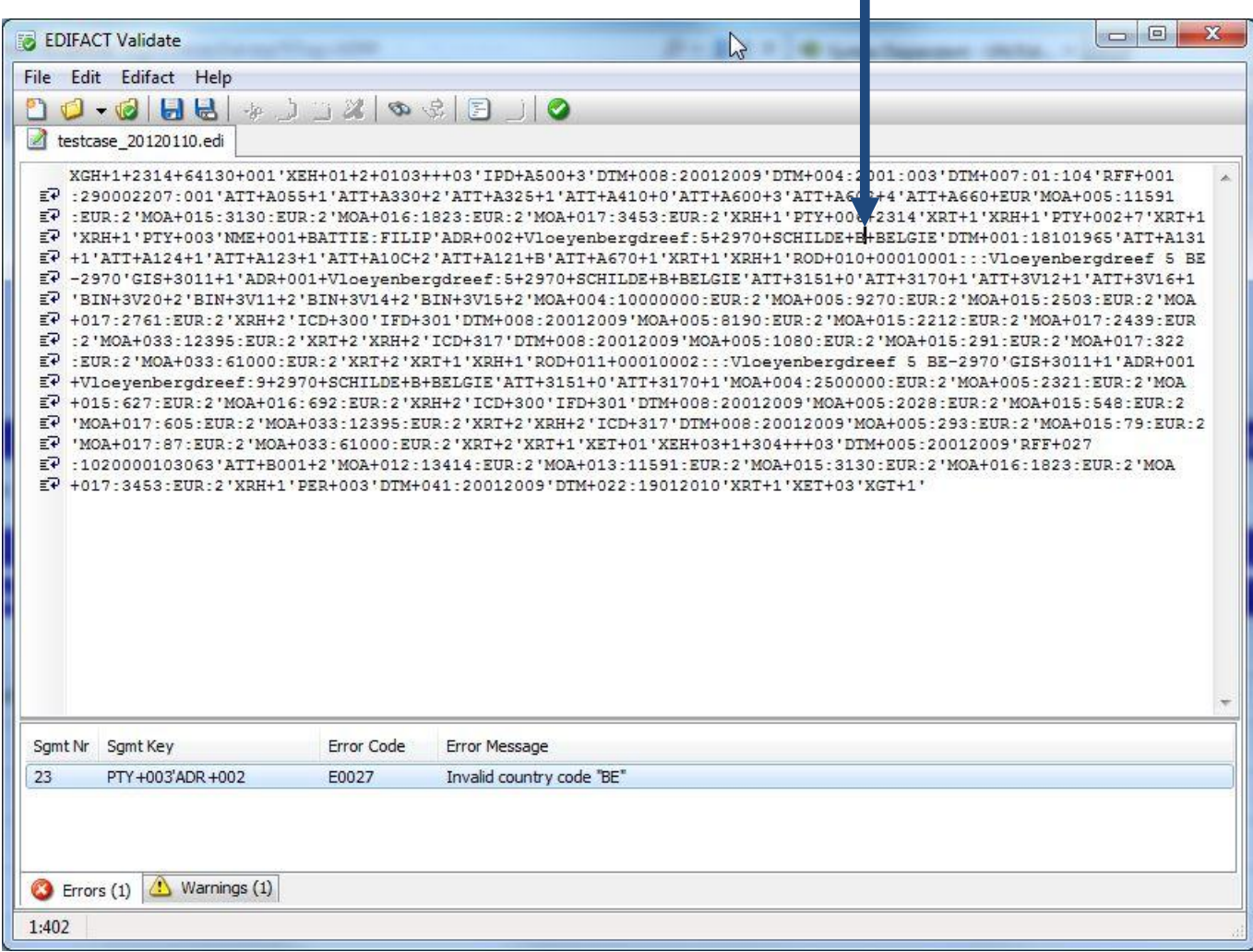

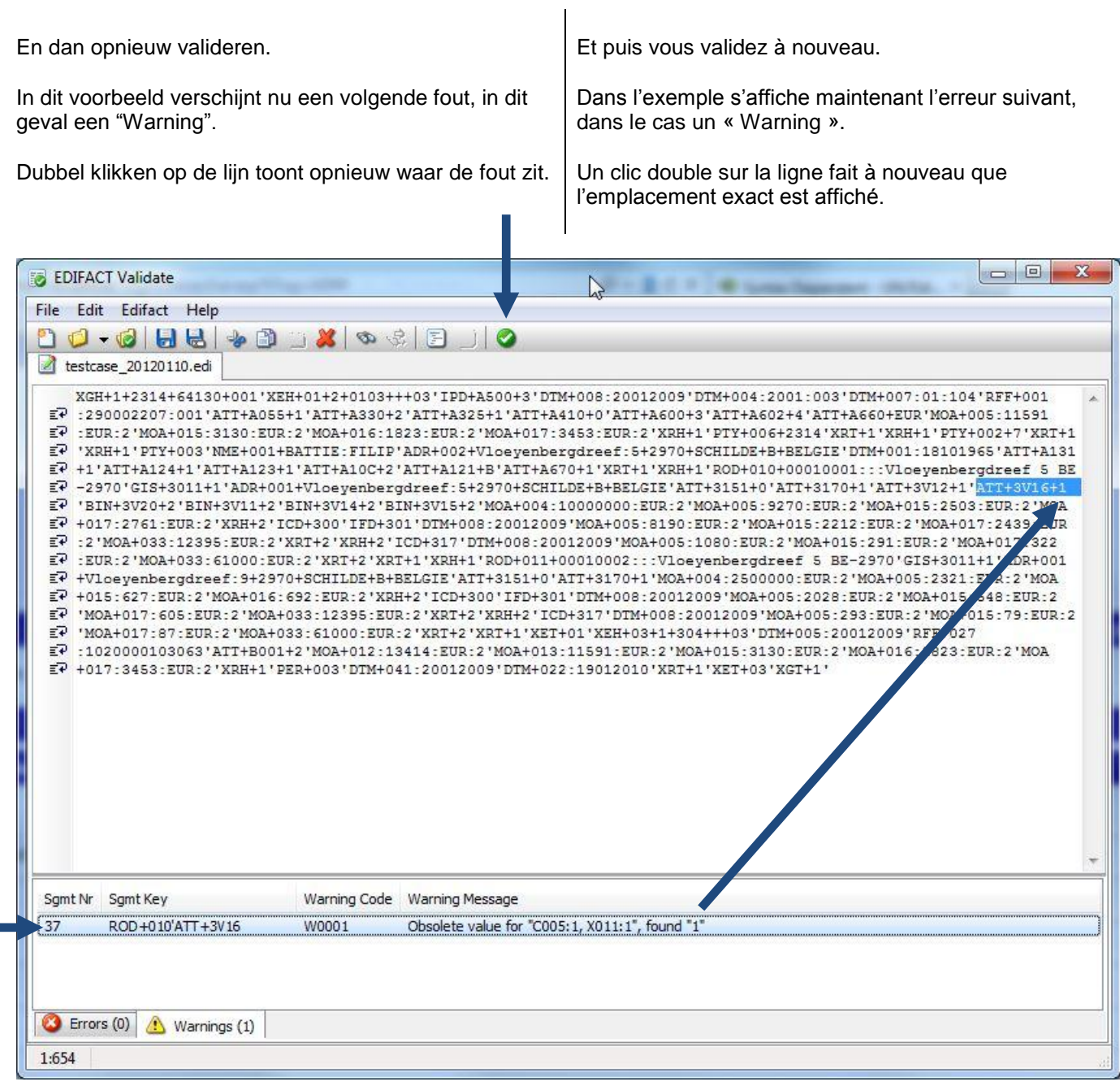

Na correctie krijg je uiteindelijk een gevalideerd bericht. | Après avoir corrigé le tout, vous avez finalement un

message valide.

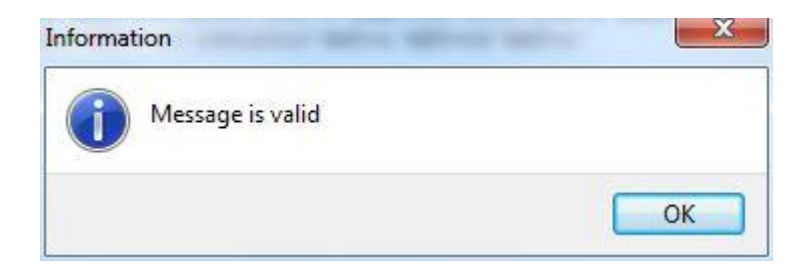

Rechts klikken in de tab opent een menu waarmee je de tab-pagina kan sluiten.

Het systeem zal vragen of je het gewijzigde bestand wil opslaan.

Un clic de droite dans l'onglet, ouvre un menu permettant de fermer la page. Le système demandera si vous désirez sauvegarder le fichier modifié.

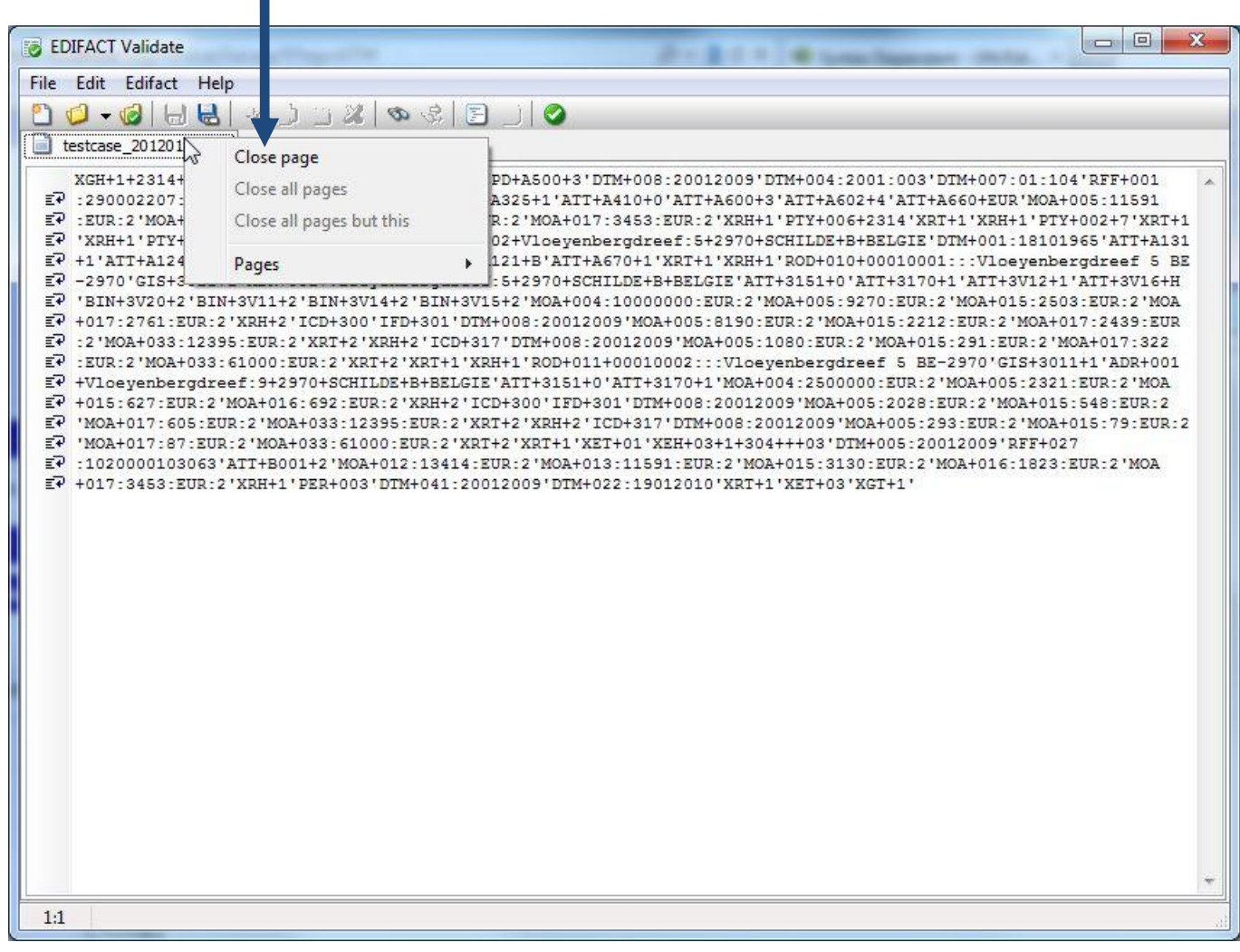

Tot zover Manier 1. Ceci est donc la 1<sup>ère</sup> Méthode.

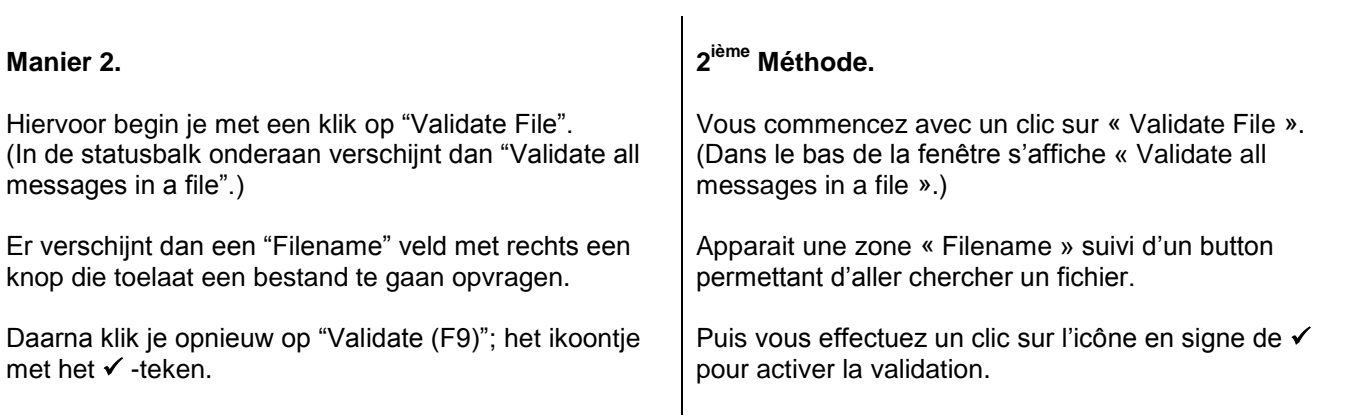

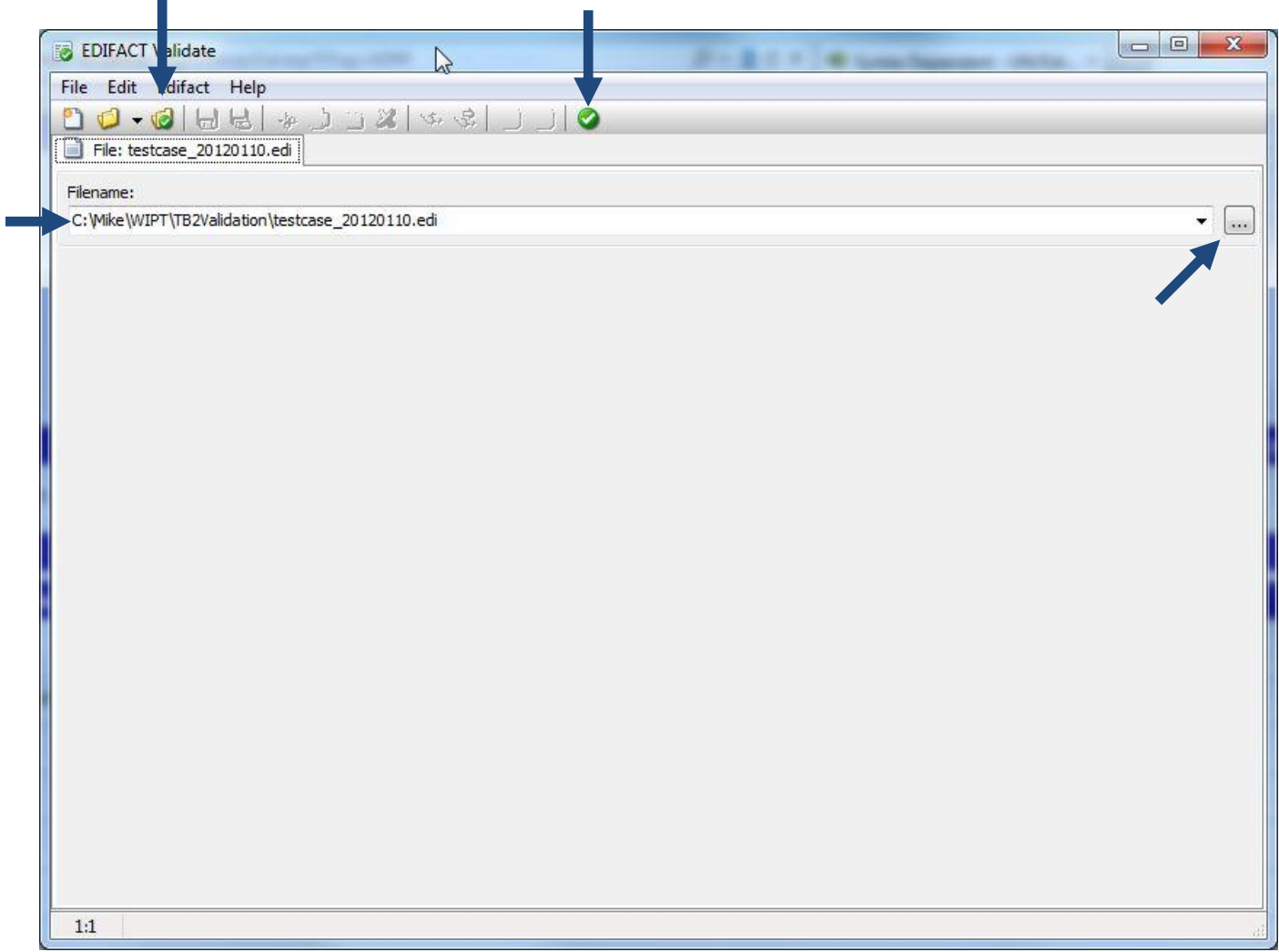

Je krijgt nu een totaal overzicht van wat er al of niet gevalideerd is.

Vous recevez premièrement un résumé global des résultats de la validation effectuée.

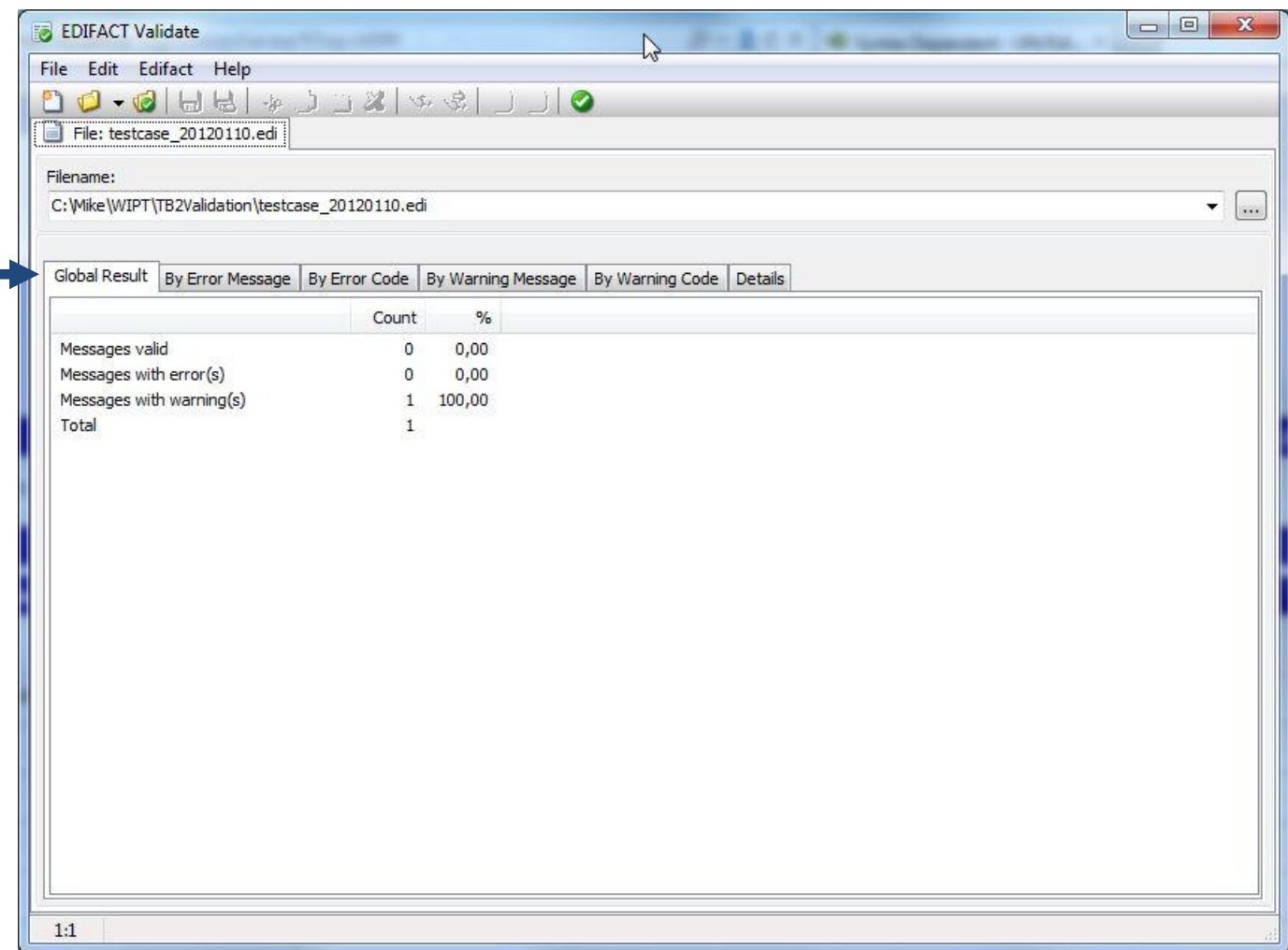

In de andere tab-bladen krijg je de resultaten anders gegroepeerd te zien.

Sous les autres onglets vous recevez les résultats groupés autrement.

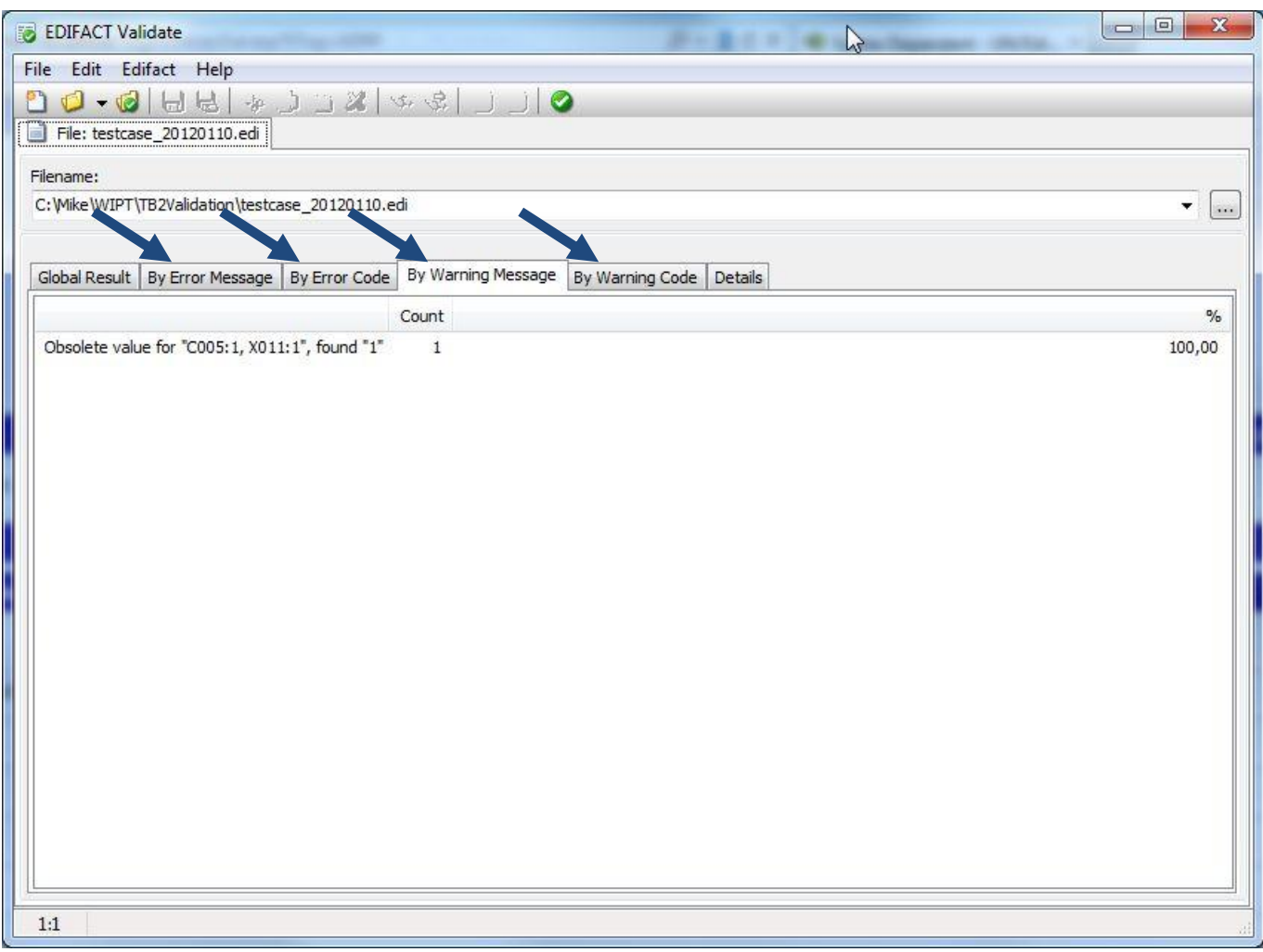

In het tab-blad "Details" krijg je bovenaan een lijn per bericht.

Sous l'onglet « Details » vous recevez une ligne par message.

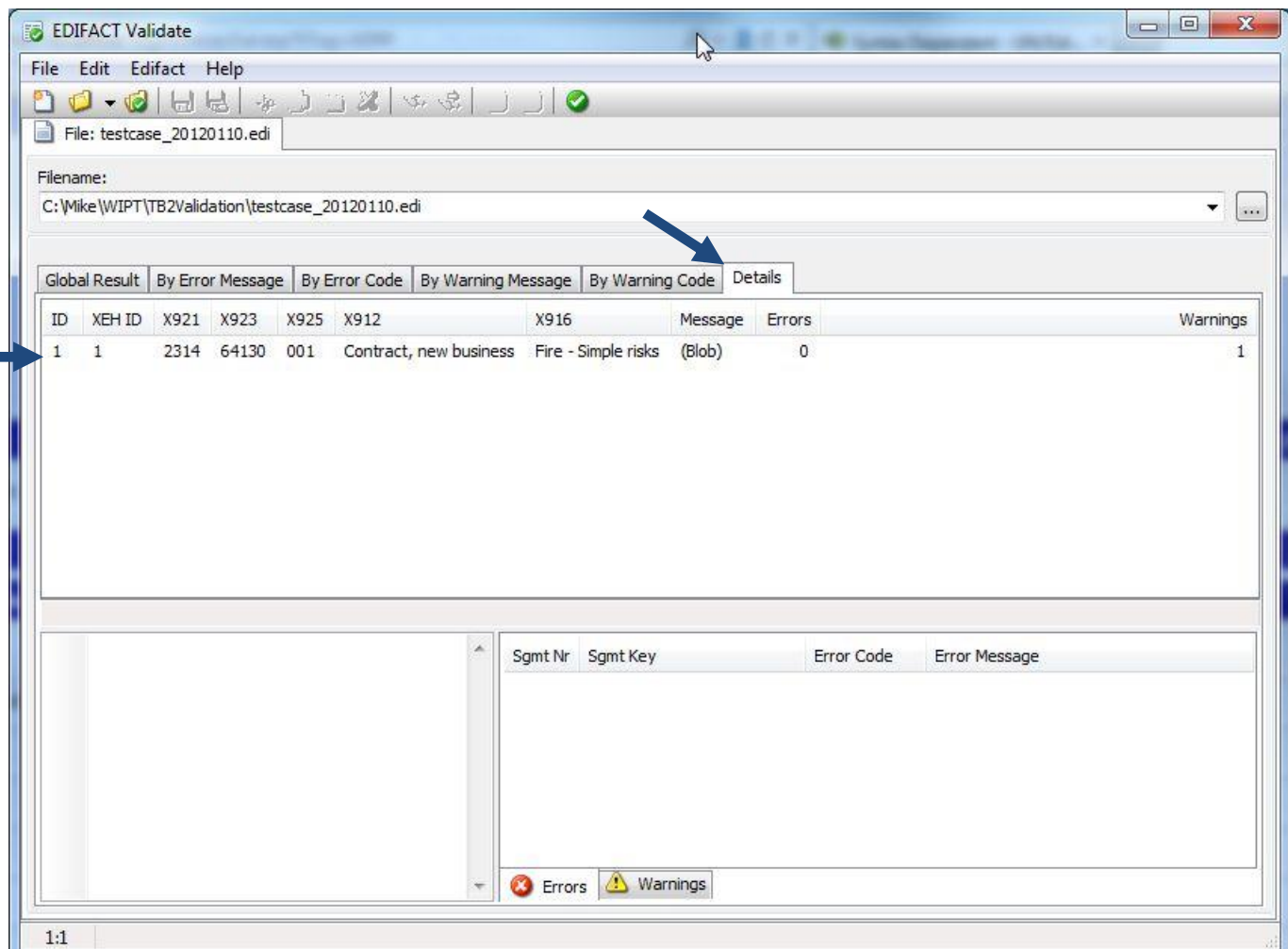

Een klik op één van die lijnen geeft dan onderaan de informatie voor dat bericht weer.

Links het bericht, en rechts de gevonden fouten.

Opnieuw geeft een dubbele klik op een fout-lijn rechts aan de linkerzijde weer waar precies in het bericht die fout zit.

Un clic sur une de ces lignes affiche en bas l'information pour ce message.

A gauche le message, et à droite les erreurs trouvés. A nouveau le clic double sur l'erreur à la droite identifie à la gauche l'emplacement exact de l'erreur.

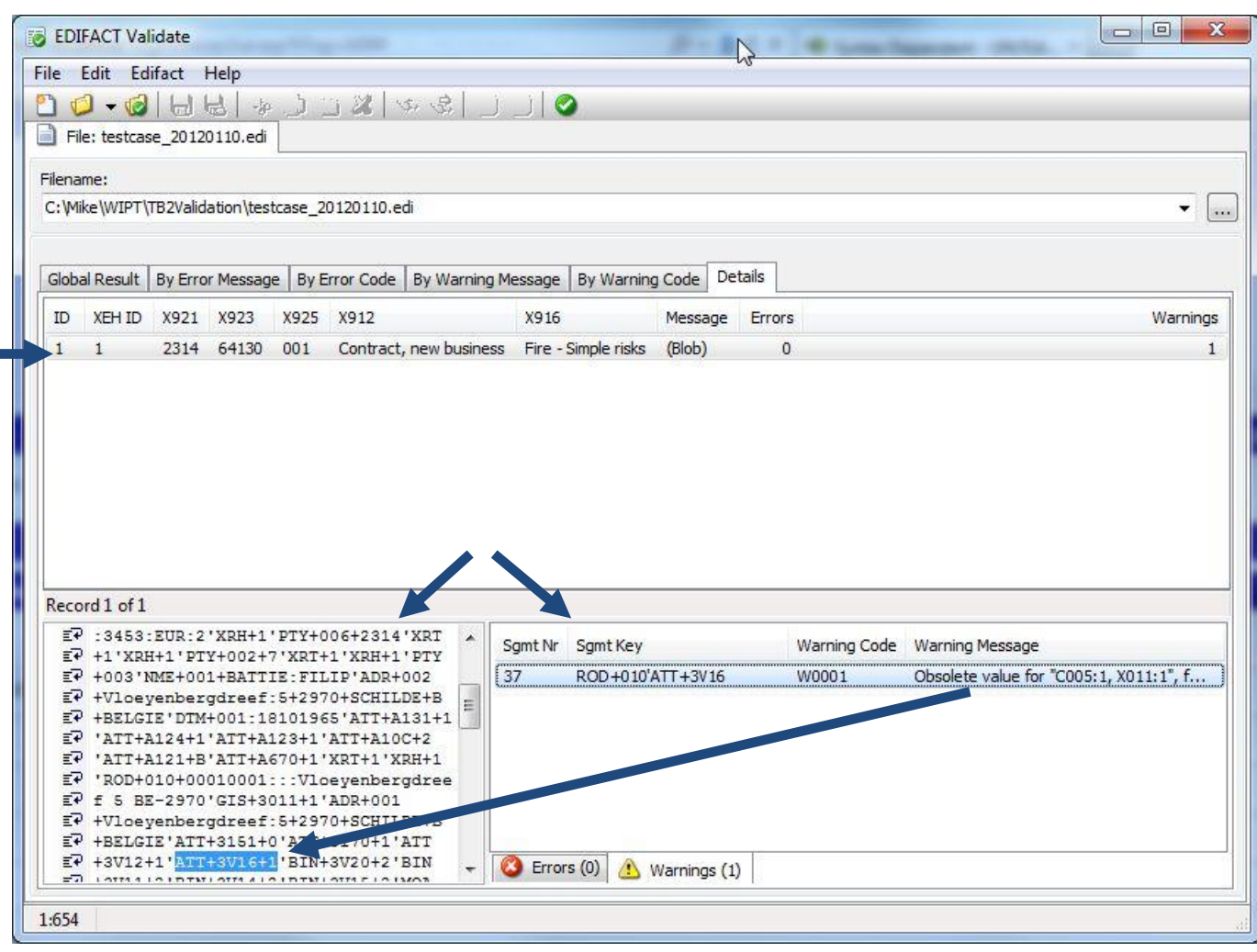

Dit is een ietsje beter voorbeeld-scherm. Je ziet hier wel degelijk 2 berichten in het bovenste deel.

Er is al gekozen voor het  $2^{de}$  bericht dat nu onderaan links te zien is, mer onderaan rechts 0 errors en 0 warnings.

Cet exemple d'écran est un peux mieux. Vous y voyez bien deux messages dans la partie supérieure.

Le 2<sup>ième</sup> a été choisi et il est affiché en bas à droite, avec à gauche 0 errors et 0 warnings.

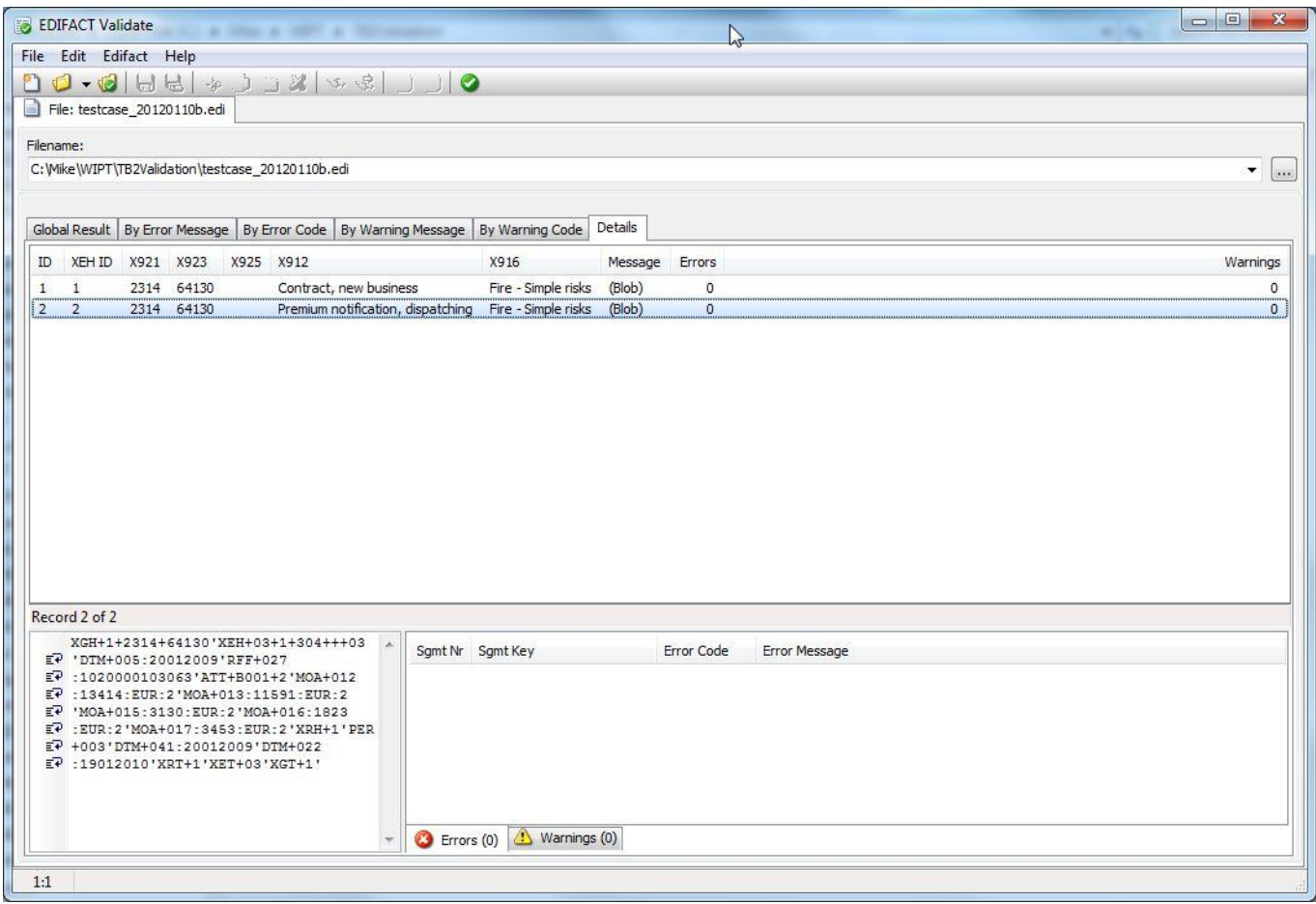

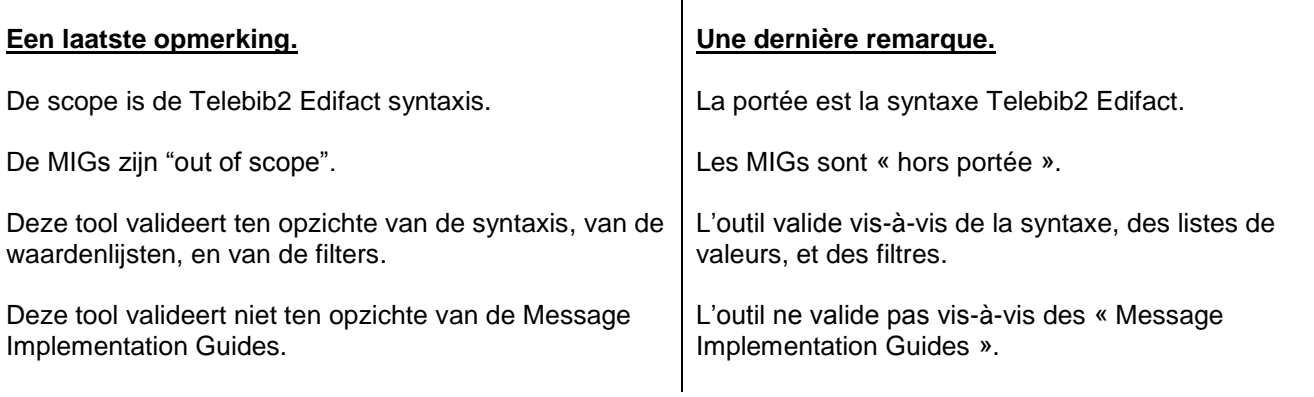